# NEURON 7.7.1 quick start

*Note: Linux users who prefer to compile NEURON themselves can find copy-pasteable instructions for Ubuntu and CentOS at [neuron.yale.edu/neuron/download/compile\\_linux](https://www.neuron.yale.edu/neuron/download/compile_linux)*

For everyone else:

**Step 1:** Go to [http://neuron.yale.edu,](http://neuron.yale.edu/) click the download button (see arrow, below), install accepting all defaults.

The download button on the homepage autodetects your current operating system. For Linux, you have a choice of .deb and .rpm.

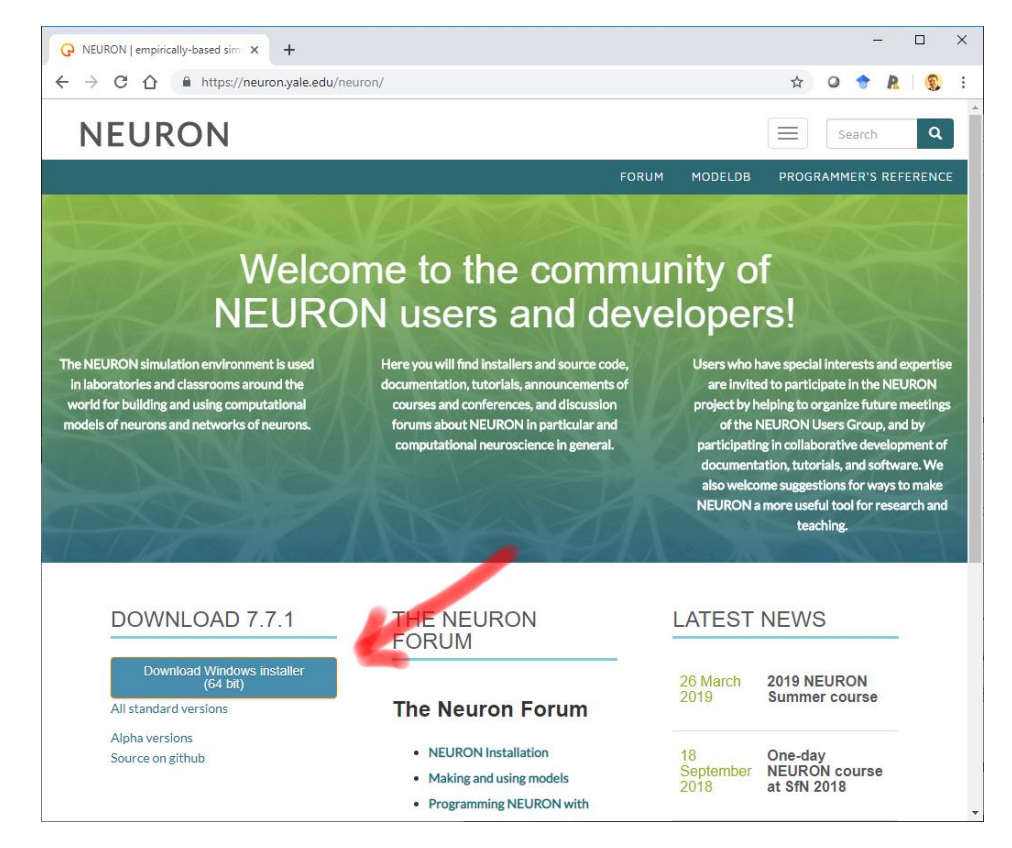

**Step 1b** (Macs only): Install XQuartz [\(http://xquartz.org](http://xquartz.org/)) to enable NEURON's graphics.

**Step 1c** (Macs and minimal Linux installs only): Install command line developer tools. On a mac, open a terminal (find the app with spotlight), and type  $x \circ d = -\text{ideal}$  Select install in the dialog that pops up. On Linux, make sure  $qcc$  is installed (it almost certainly is already installed).

*If you get the following error on the mac, you can skip this step. xcode-select: error: command line tools are already installed, use "Software Update" to install updates*

**Step 2:** Install Python. We suggest Anaconda's Python 3.7, but there are many good choices. For Anaconda, go to<https://www.anaconda.com/distribution/> then (1) select your operating system and then (2) select download. Finally, install. We suggest accepting all the defaults.

Macs and Linux come with a version of Python, so if you prefer, you can just use that.

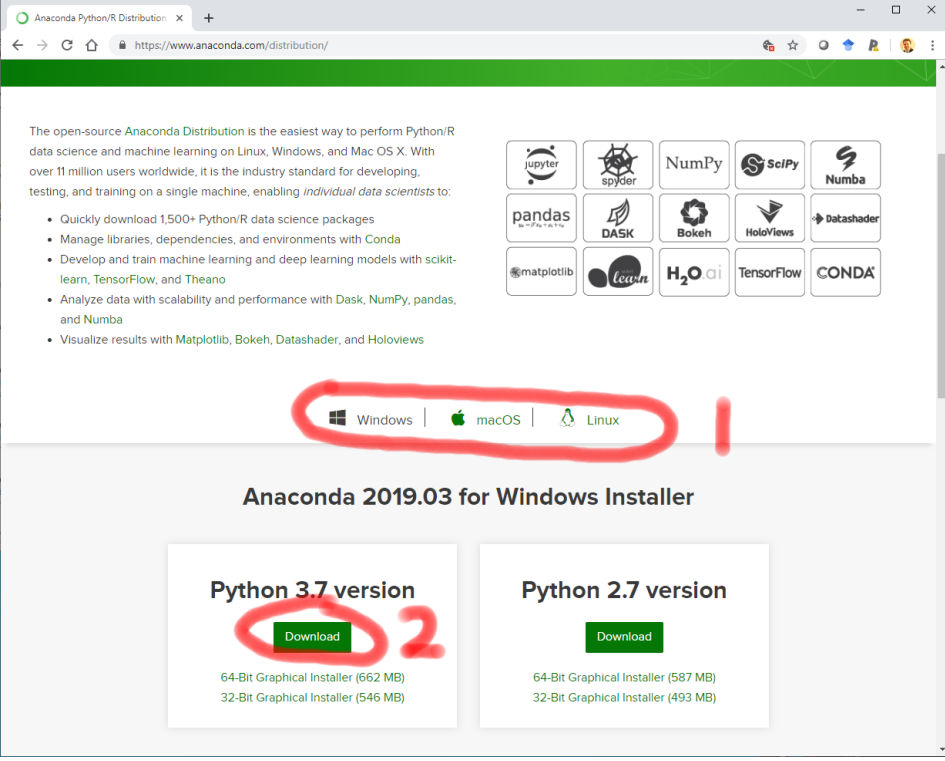

**Step 3:** Test. Open a terminal (on macOS, find "terminal" with spotlight; on PC use cmd or powershell). Launch "python" or in Linux "python3". Type "from neuron import h, gui" A new window should popup. In this window, select File – Quit to exit.

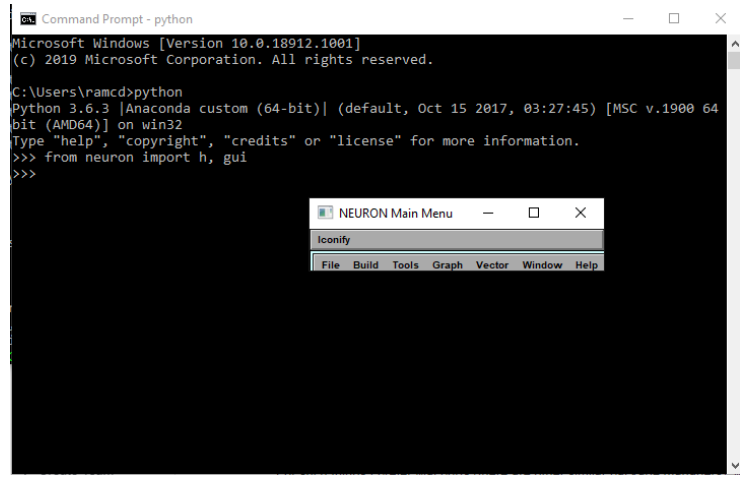

*If this doesn't work, it's probably a PATH or PYTHONPATH issue.*

**Step 4:** Install MPI to enable parallel simulations.

#### **On Windows:** Install Microsoft MPI:

<https://www.microsoft.com/en-us/download/details.aspx?id=57467>

#### **On Mac:**

If you installed Anaconda, it suffices to run the following from the terminal: conda install mpi4py

Otherwise, you'll have to get it from e.g. homebrew or compile it yourself; see

<https://wiki.helsinki.fi/display/HUGG/Open+MPI+install+on+Mac+OS+X>

## **On Ubuntu Linux:**

sudo apt install libopenmpi-dev

### **On CentOS Linux:**

sudo yum -y install openmpi openmpi-devel

*Try running mpicc. If this doesn't work, you'll need to update your PATH (probably set in ~/.bashrc) to include the mpi library by adding this line to the end of .bashrc:*

*export PATH=\$PATH:/usr/lib64/openmpi/bin*